No. EDP/58/CPP/2022 O/o The PCDA (P) Prayagraj Dated: 22/06/2022

To

All HOOs/ROs/OROs/PAOs

## Subject: **PFMS Validation procedurein SPARSH regarding**

 Considering the issues faced by different Record Offices during PFMS Validation, the validation procedure has been changed. Now the Service Initiator will beable to Upload Cancelled Cheque in those cases where PFMS validation is pending for more than 24 hrs. and can forward the file to respective approver for approval. In this regard it is also intimated that **validation with respect toupload of Cancellation Cheque has been reduced to 24 Hrs from 72 Hrs . PFMS User Guide** is enclosed herewithas Annexure "A" for further reference.

This has been issued with the approval of CDA (P).

 $- - - - - - - - - - - -$  (**R.K.GUPTA**) **ACDA**

Copy to: **IT&S Wing (Local)**

**The O'I/c intermally only in the C'I/C c** for uploading the same on official website of PCDA (P)

 **Sr. Accounts Officer (SPARSH)**

## **ANNEXURE - A**

## **PFMS USER GUIDE**

## STEP 1 : Fill Claim form data & Forward to verifier.

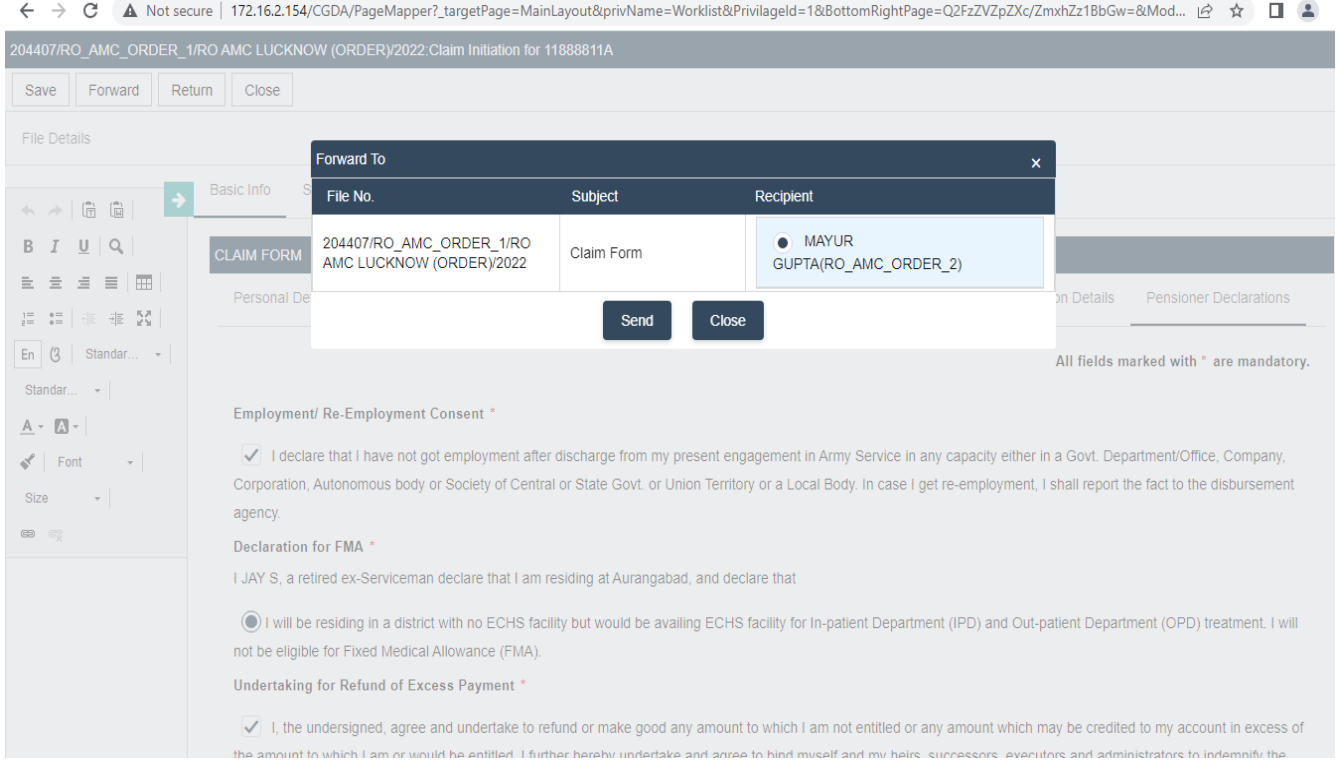

STEP 2 : PFMS gets validated by third party.

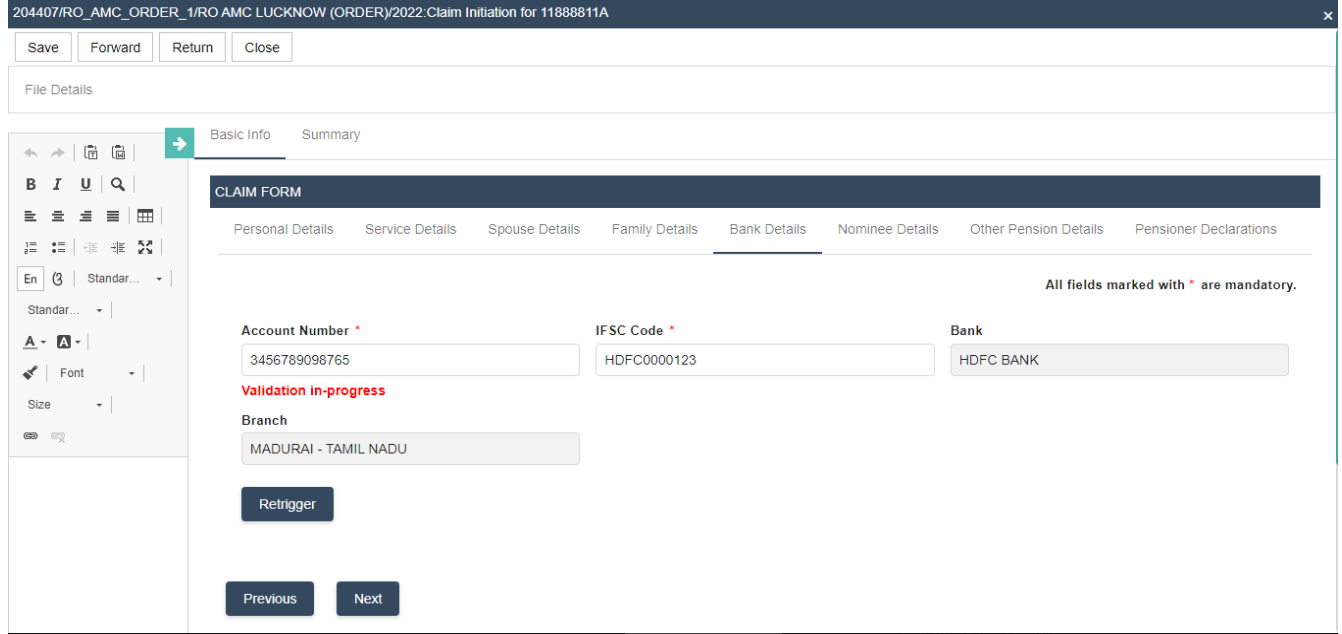

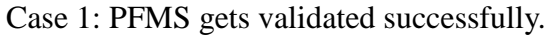

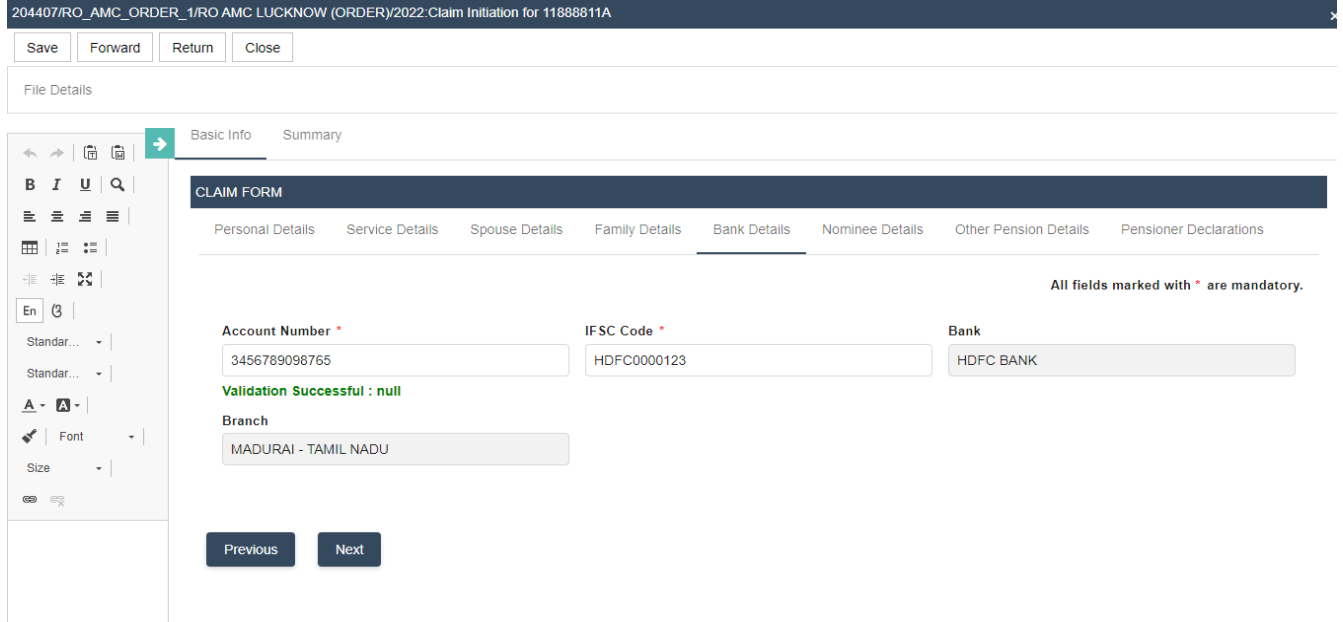

Case 2 : PFMS Validation pending for 24 hrs: Option will be enabled to service initiator for upload cancel cheque and can forward the file to approver for approval. Status will change to – Manual verification by Service user

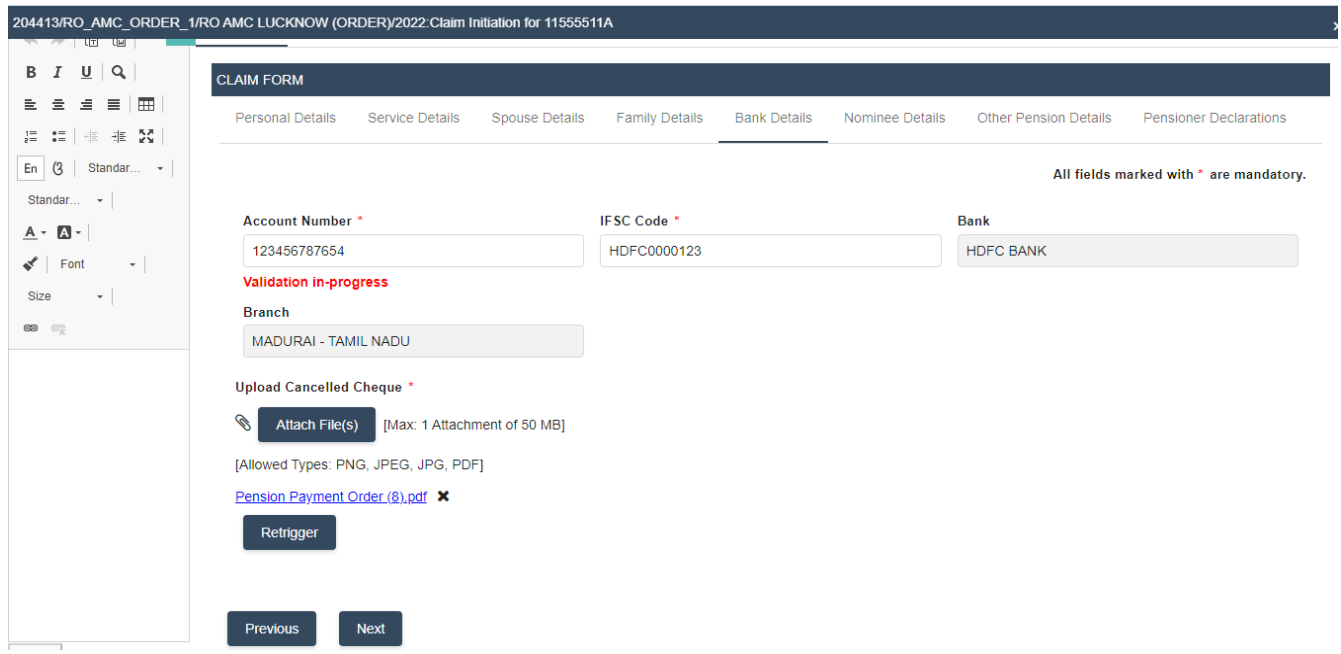

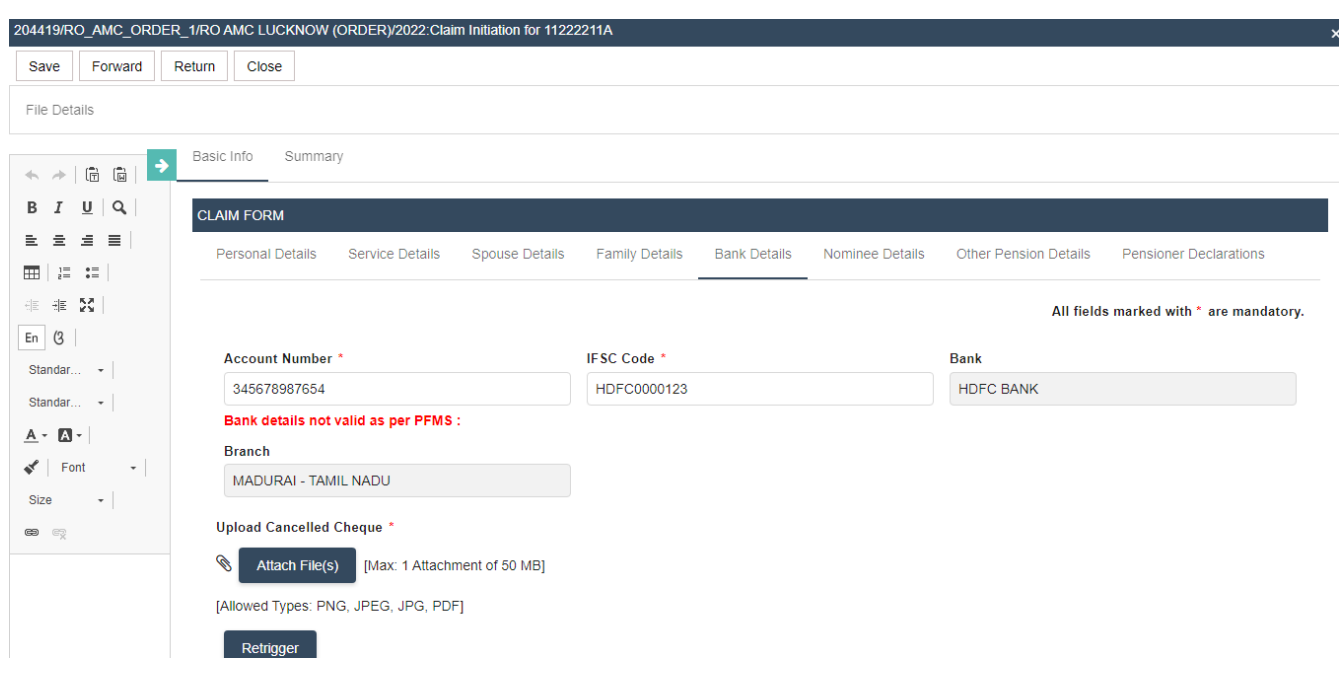

Case 3: PFMS Validation Failed: (Inactive, Dormant, Closed or Name match less than 30 %):

• Action by Service initiator user

o Can change bank details – PFMS validation will re-trigger

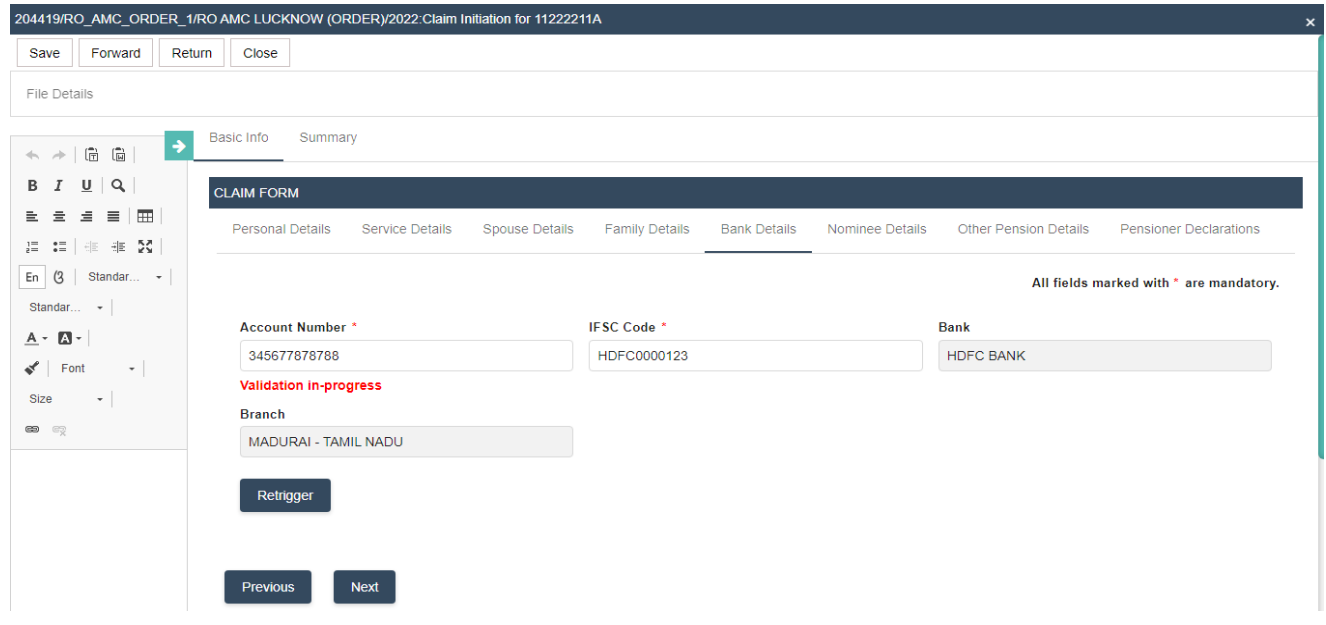

o Left blank and forward claims for approval – File can move forward as present -Applicable only for Death cases as Bank details are mandatory for retirement cases.

o Can continue with same bank account with upload of cancel cheque and forward the file to approver for approval. Status will change to – Manual verification by Service user

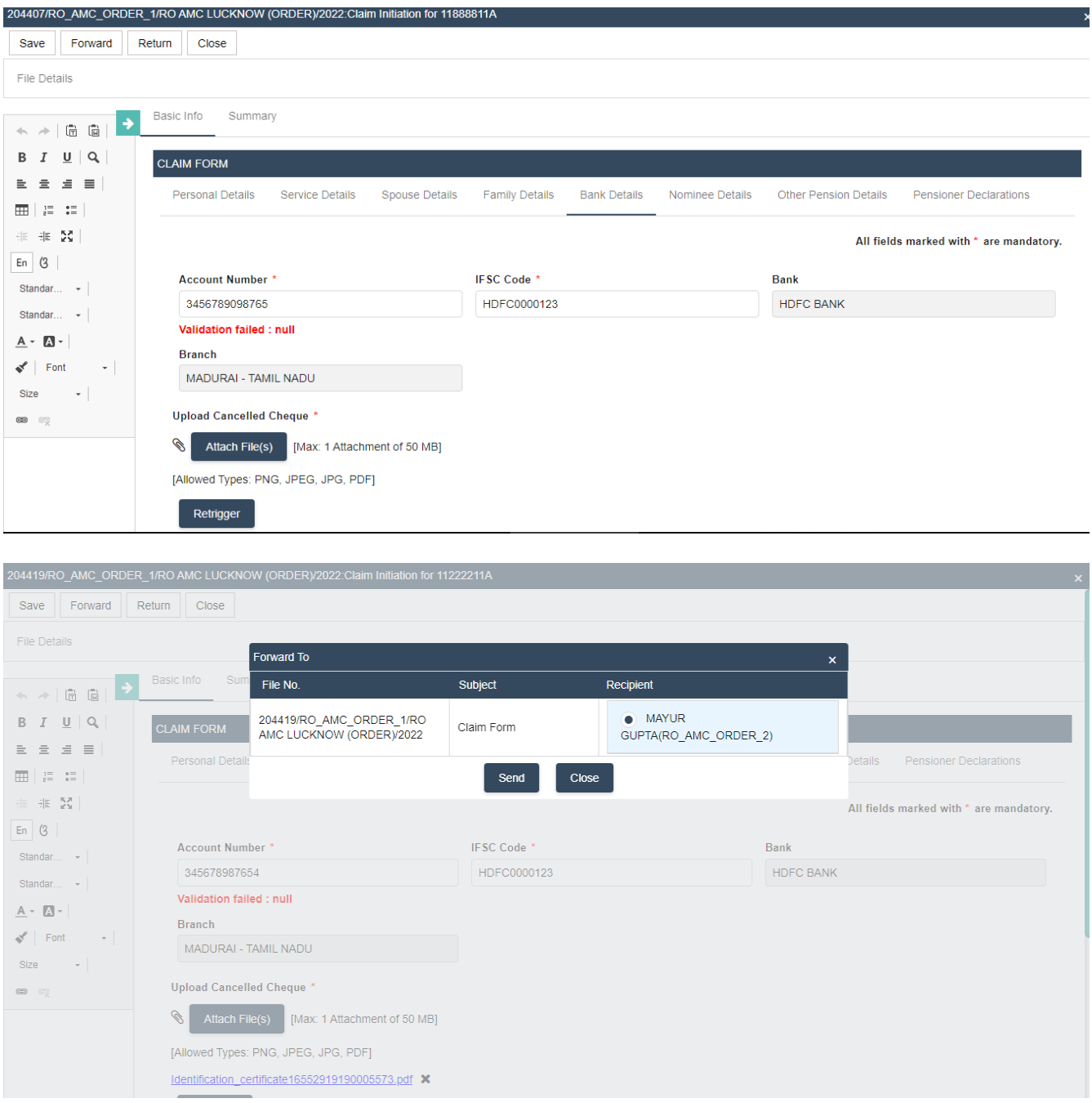

 . Case 4: Cases with PFMS status as success and name matching pending with Service verifier.

File will be available to Service initiator users and not to PCDA(P) user and he will approve or reject the case. If he approves, option will be enabled to service initiator for upload cancel cheque and he can forward the file to approver for approval. Status will change to – Manual verification by Service user. In case of rejection, fresh or blank details could be processed as present.

Along with this, user has to manually approve name matching in the respective node under MIS

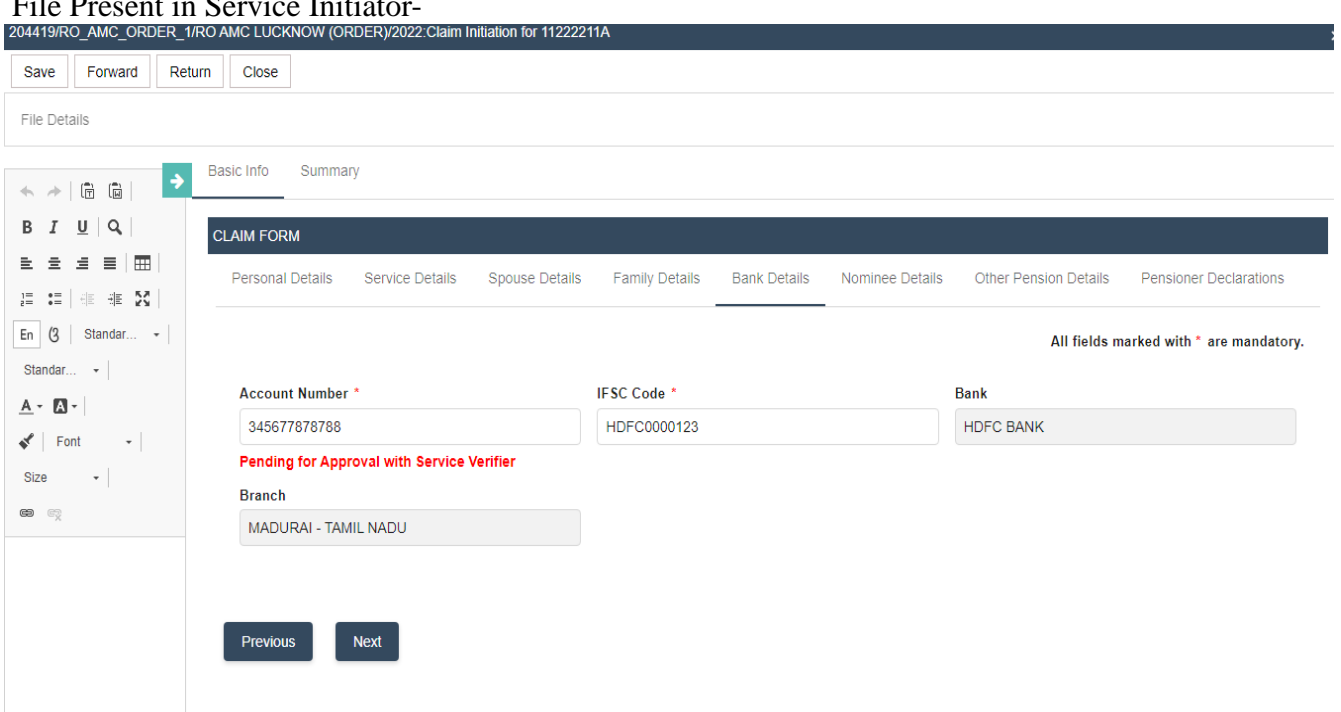

File Present in Service Initiator-

To Approve file:

Path- login to Service Verifier  $\rightarrow$  Task  $\rightarrow$  Name Matching failed Cases

Search record in grid and Approve record.

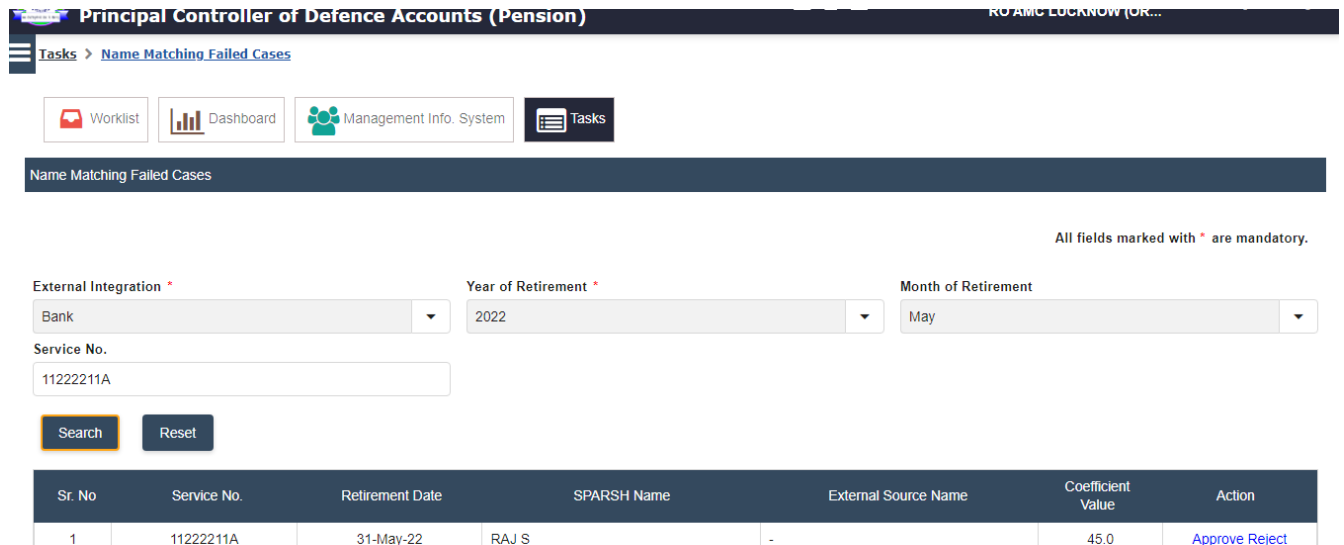

← → C A Not secure | 172.16.2.154/CGDA/PageMapper?\_targetPage=MainLayout&privName=Tasks&PrivilageId=700&BottomRightPage=QmxhbmtQYWdl&ModuleName=Task... | 企 ☆ □ ▲ :

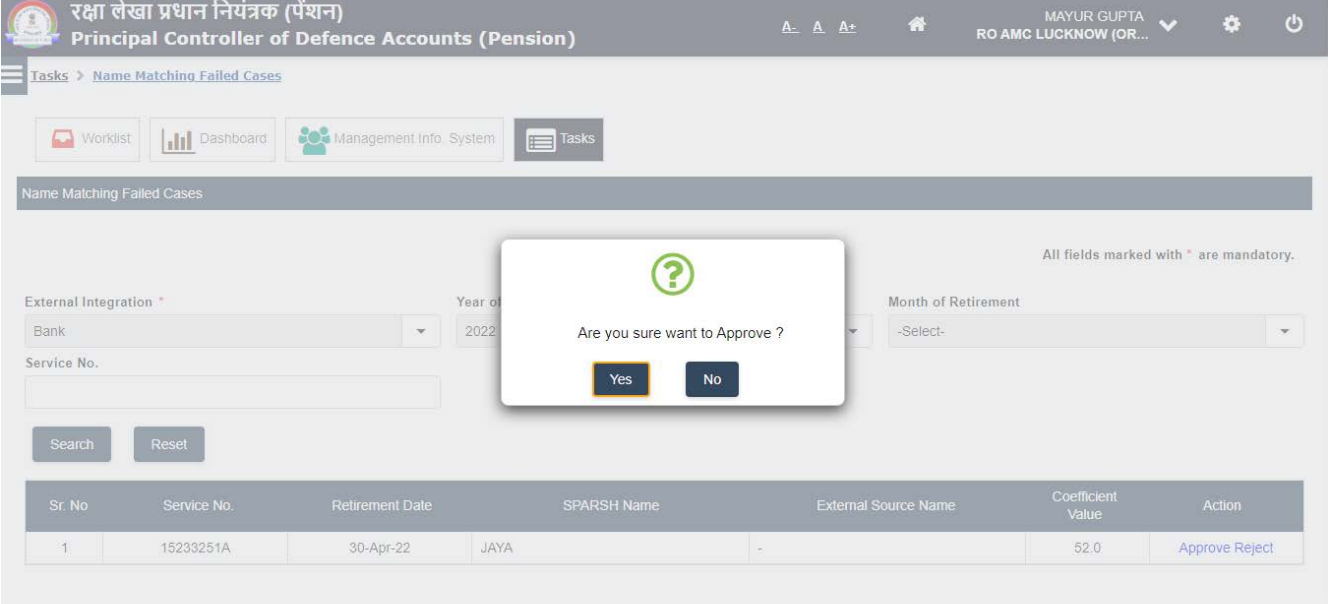

4.User need to upload cancel cheque in file present in Worklist and Forward it.

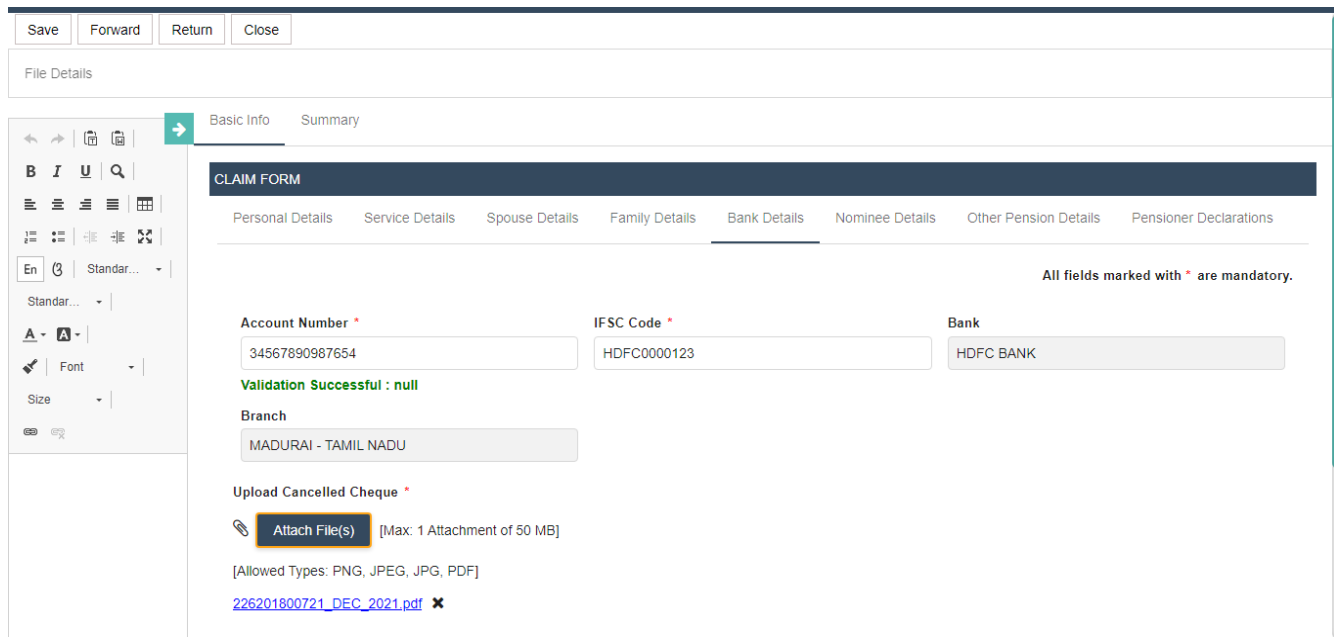

To Reject Name matching:

Path- login to Service Verifier  $\rightarrow$  Task  $\rightarrow$  Name Matching failed Cases

-Search record in grid and Reject record.

Click on Reject option under **Action.**

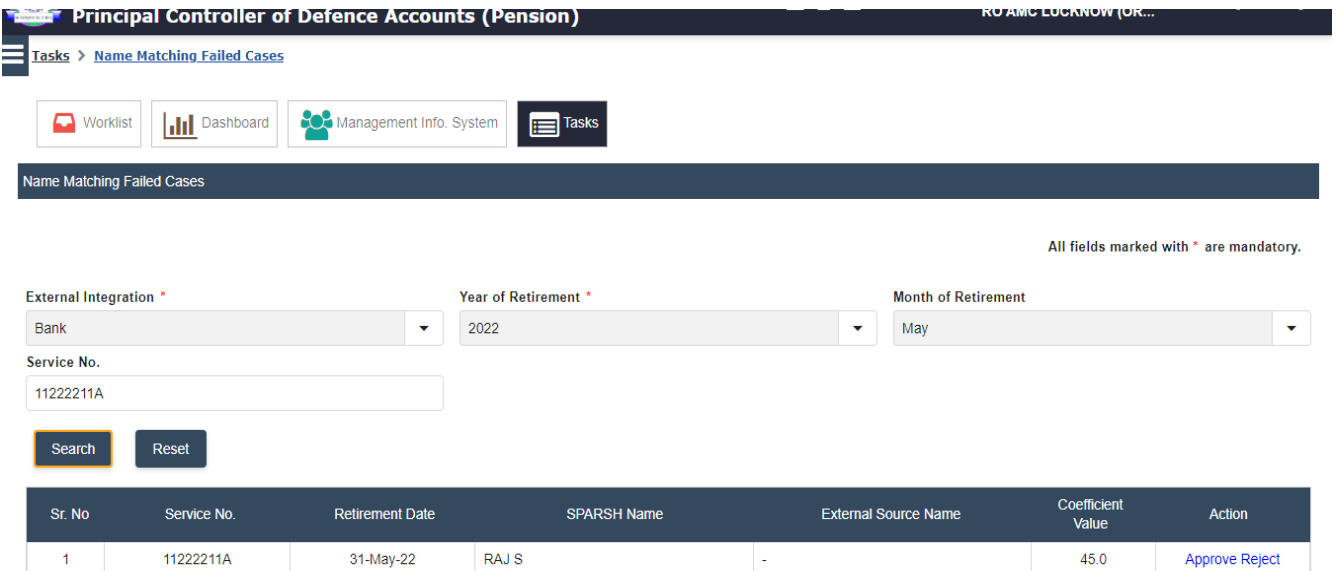

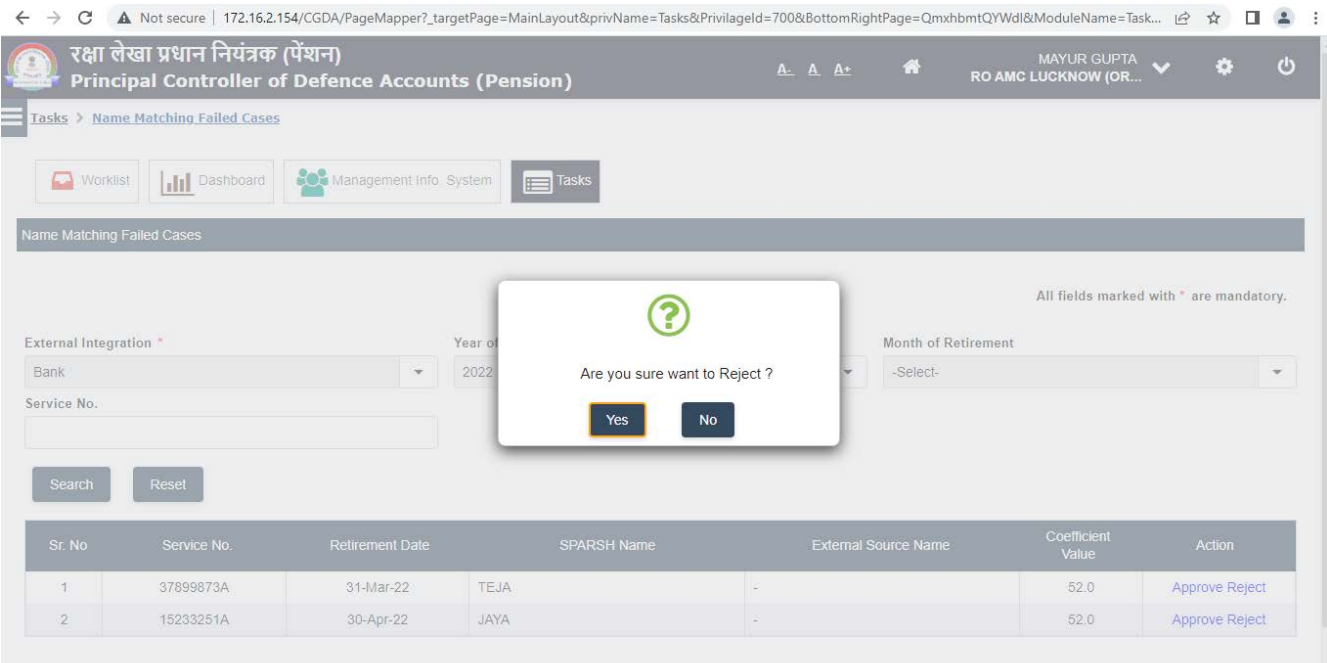

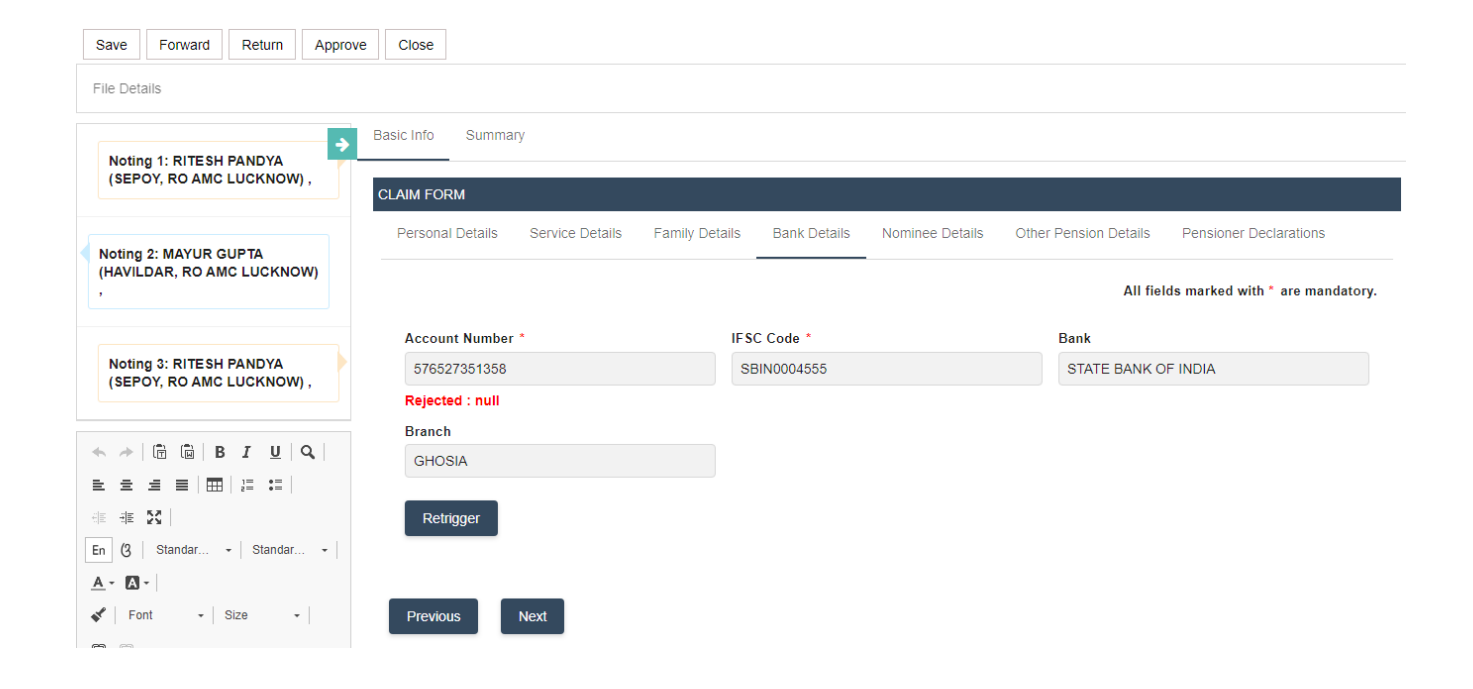